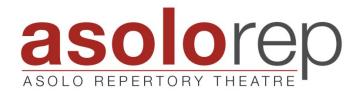

## How to support Asolo Rep while shopping on Amazon:

1. Go to smile.amazon.com and enter your username and password to log in.

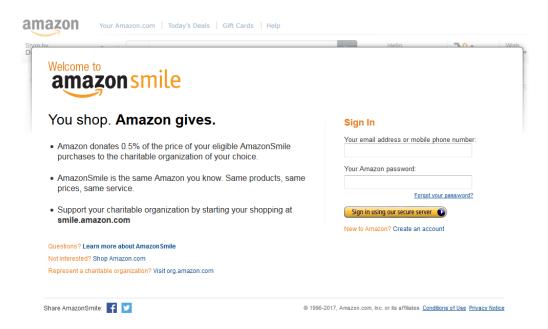

2. Search "Asolo Theatre" to select the organization you wish you support.

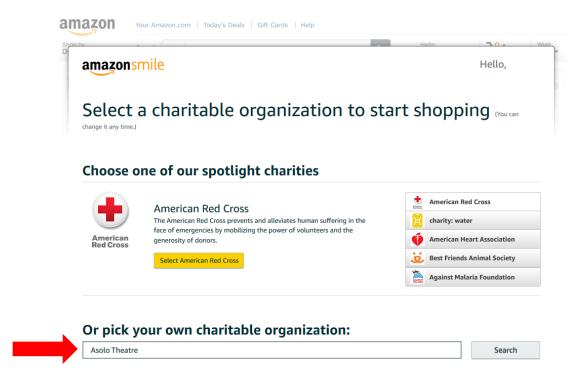

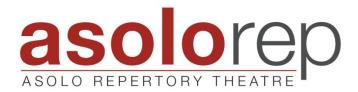

3. Select "Asolo Theatre Inc"

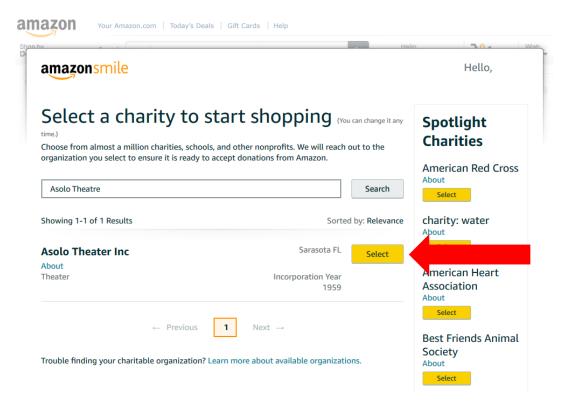

4. In order to support Asolo Rep when shopping on Amazon, be sure to always start by using the "smile.amazon.com" website (not just amazon.com).

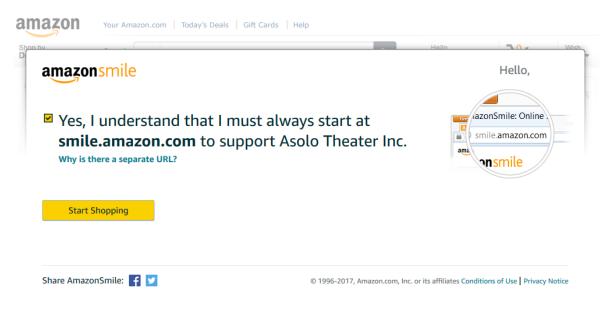

PRODUCING ARTISTIC DIRECTOR MICHAEL DONALD EDWARDS | MANAGING DIRECTOR LINDA DIGABRIELE